## Unix, Perl and BioPerl

#### Session 2: Sequence analysis with Perl (introduction)

#### **Exercise 2: Retrieving a set of genes encoding growth factors and extracting their proximal promoters**

Goal: Learn the some common Perl commands and file handling while parsing genome mapping data, generating sequence files, extracting some promoters, and analyzing them.

See http://jura.wi.mit.edu/bio/education/bioinfo2006/unix-perl/ for course page

# **1** Log onto hebrides and enter the unix\_class and perl\_1 directories **2** Copy starting script and data file from /home/george/perl\_1 script = analyzeGFs.pl data file = mapped\_qrowth\_factors.txt **3** Check permissions of script and change to 744 if necessary. chmod 744 analyzeGFs.pl **4** Look at the data variables at the top of the script and, if you want, change the length of the promoter you'll be extracting. **5** Look at the format of the input data (mapped\_growth\_factors.txt), which is as follows: Input file contains the following fields: 0: RefSeq accession 1: gene name 2: date of assembly used for mapping data 3: chromosome (ex: chr10)  $4:$  strand  $(+$  or  $-)$ 5: transcript end 1 (start if strand =  $+i$  end otherwise) 6: transcript end 2 (end if strand = +; start otherwise) 7: gene symbol This file was created from Gene Ontology annotation, together with UCSC mapping data (using an SQL query of relational databases). **6** Run the script, check the output, and debug. **7** Debugging option: To speed up script execution time, you may wish to create a file of only the first few lines of data and process that file until your script is debugged. **8 Under the line "#0":** Use fastacmd to extract the sequences from a BLAST-formatted database. Syntax for fastacmd is fastacmd –d database –s accession

### **To do:**

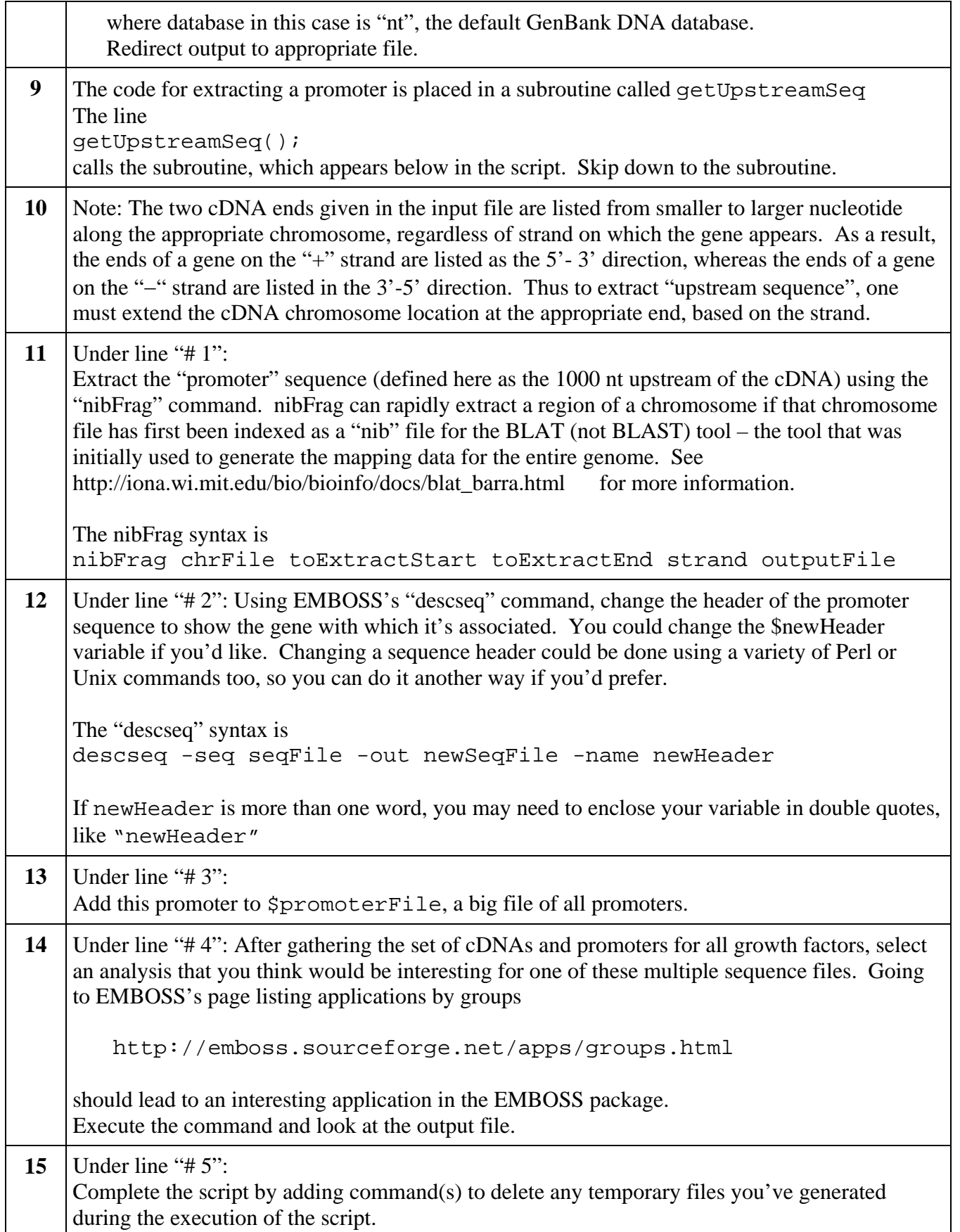